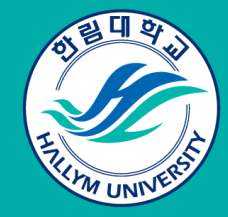

# 한림대학교 신입생 온라인영어 분반고사 응시 주의사항

#### https://hlu.ttceducation.net/test/hlu

# 01. System Setting System Setting

## ● 시험일시 : 공지된 시험 일자

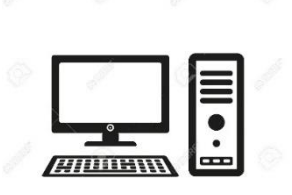

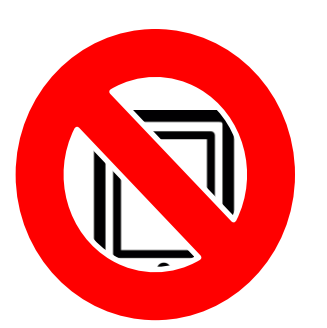

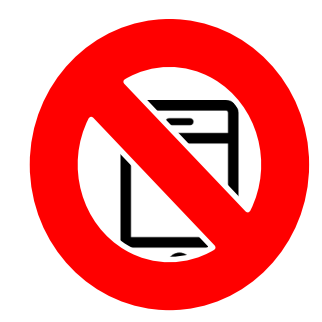

- 1. PC로만 시험 응시 (Tablet, Mobile 응시불가)
- 2. LC를 위한 헤드셋, 이어폰, 스피커 Setting 中 택1 필수
- 3. 인터넷 접속 확인(Chrome O 이용)
- 4. ID : hlu24\_수험번호 PW : 생년월일(6자리) ex) hlu24\_12345678 // 030922

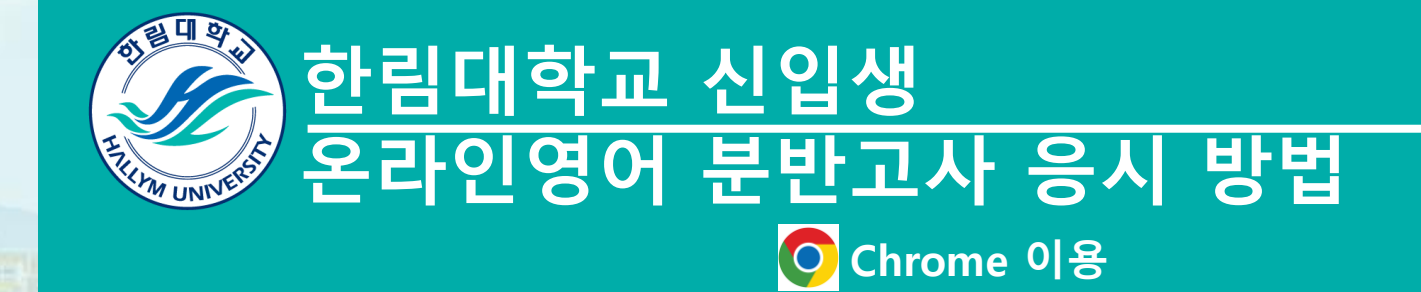

# 01.

### <u>아. 그인 https://</u>hlu.ttceducation.net/test/hlu<br>사이트 로그인 사이트 전속 흐 로그인 사이트 접속 후 로그인

ID : hlu24\_수험번호 PW : 생년월일(6자리) ex) hlu24\_31234123 // 030922

# Login

ID : hlu24 수험번호

Password : 생년월일(6자리)

로그인

### 한림대학교 신입생 온라인영어 분반고사

ID와 비밀번호 입력하시면 시험응시 페이지로 이동합니다. ★ 1시간안에 문제와 답을 함께 풀고 제출 ★

ID: hlu24\_수험번호 PW: 생년월일(6자리)

TTC Edu. All right reserved.

### 02. 응시하기

#### ■ 나의강의실

G 언어 선택 |▼

수강현황 평가응시

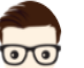

결제내역 개인정보수정

2023-09-18~2024-01-31

2023-09-18 ~ 2024-01-31

♦

 $\overline{4}$ 

 $\overline{5}$ 

□ 온라인모의토익 시험내역

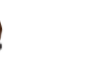

한림대학교 님 회근접속 2023/12/07 11:19:34

#### 수강중인 과목

- 1. [2학기]에듀퀼\_토익\_실전\_RC  $2023 - 09 - 18 \sim 2024 - 01 - 31$
- 2. [2학기]에듀컬\_토익\_실전\_LC  $2023 - 09 - 18 \sim 2024 - 01 - 31$ 3. [2학기]YBM\_전략토익\_RC
- $2023 09 18 \sim 2024 01 31$ 4. [2학기] YBM\_전략토익\_LC  $2023 - 09 - 18 \sim 2024 - 01 - 31$
- 5. [2학기] YBM\_English\_Basics\_RC  $2023 - 09 - 18 \sim 2024 - 01 - 31$
- 6. [2학기] YBM\_English\_Basics\_LC  $2023 - 09 - 18 \sim 2024 - 01 - 31$
- 7. [2학기]ETS\_토익스피킹\_기출..  $2023 - 09 - 18 \sim 2024 - 01 - 31$
- 8. [2학기]ETS\_토익\_단기공략\_55..  $2023 - 09 - 18 \sim 2024 - 01 - 31$
- 9. [2학기]ETS\_토익\_단기공략\_55..  $2023 - 09 - 18 \sim 2024 - 01 - 31$
- 10. 모질게 新토익 Basic LC  $2023 - 09 - 18 \sim 2024 - 01 - 31$
- 11. 모질게 新토익 Basic RC  $2023 - 09 - 18 \sim 2024 - 01 - 31$
- 12. 모질게 新토익 Economy LC  $2023 - 09 - 18 \sim 2024 - 01 - 31$
- 13. 모질게 新토익 Economy RC  $2023 - 09 - 18 \sim 2024 - 01 - 31$
- 14. 모질게 新토익 Start LC  $2023 - 09 - 18 \sim 2024 - 01 - 31$
- 15. 모질게 新토익 Start RC  $2023 - 09 - 18 \sim 2024 - 01 - 31$

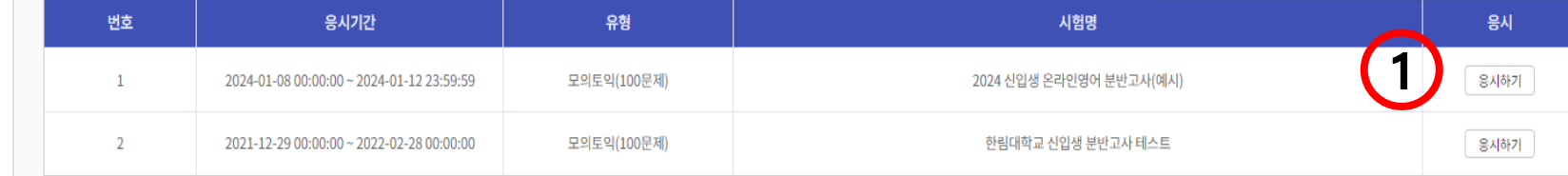

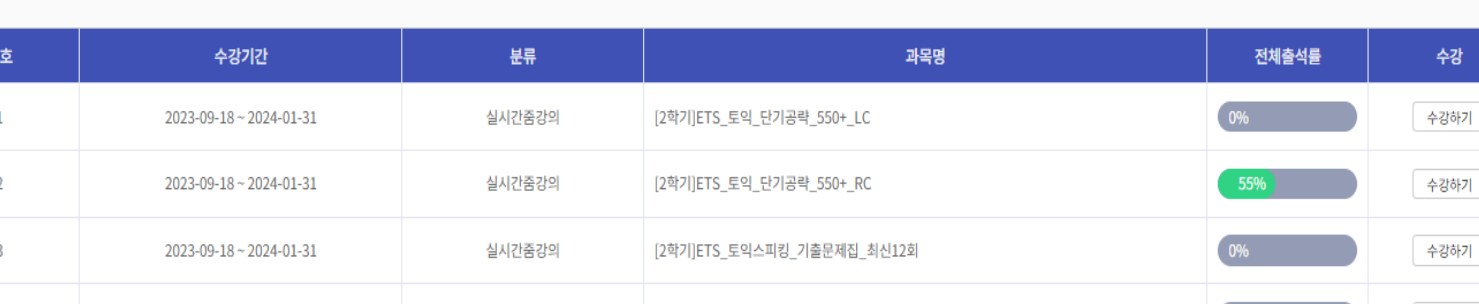

[2학기]YBM\_English\_Basics\_LC

[2학기]YBM\_English\_Basics\_RC

검색

12345678910 다음 맨끝

▼ 과목이름 검색:

실시간줌강의

실시간줌강의

강의 종류 : 선택하세요

 $\circ$ ♦

로그마운

수강하기

수강하기

응시하기 버튼

클릭하여 시험응시

#### □ 신청현황

 $\equiv$ 

### 03. 시험 응시화면

 $\begin{array}{c}\n\stackrel{\mathbf{89}}{1} \\
\hline\n\end{array}$ 

 $\boxed{\,$  파트이동 및 시간  $\,$ 

Previous Next

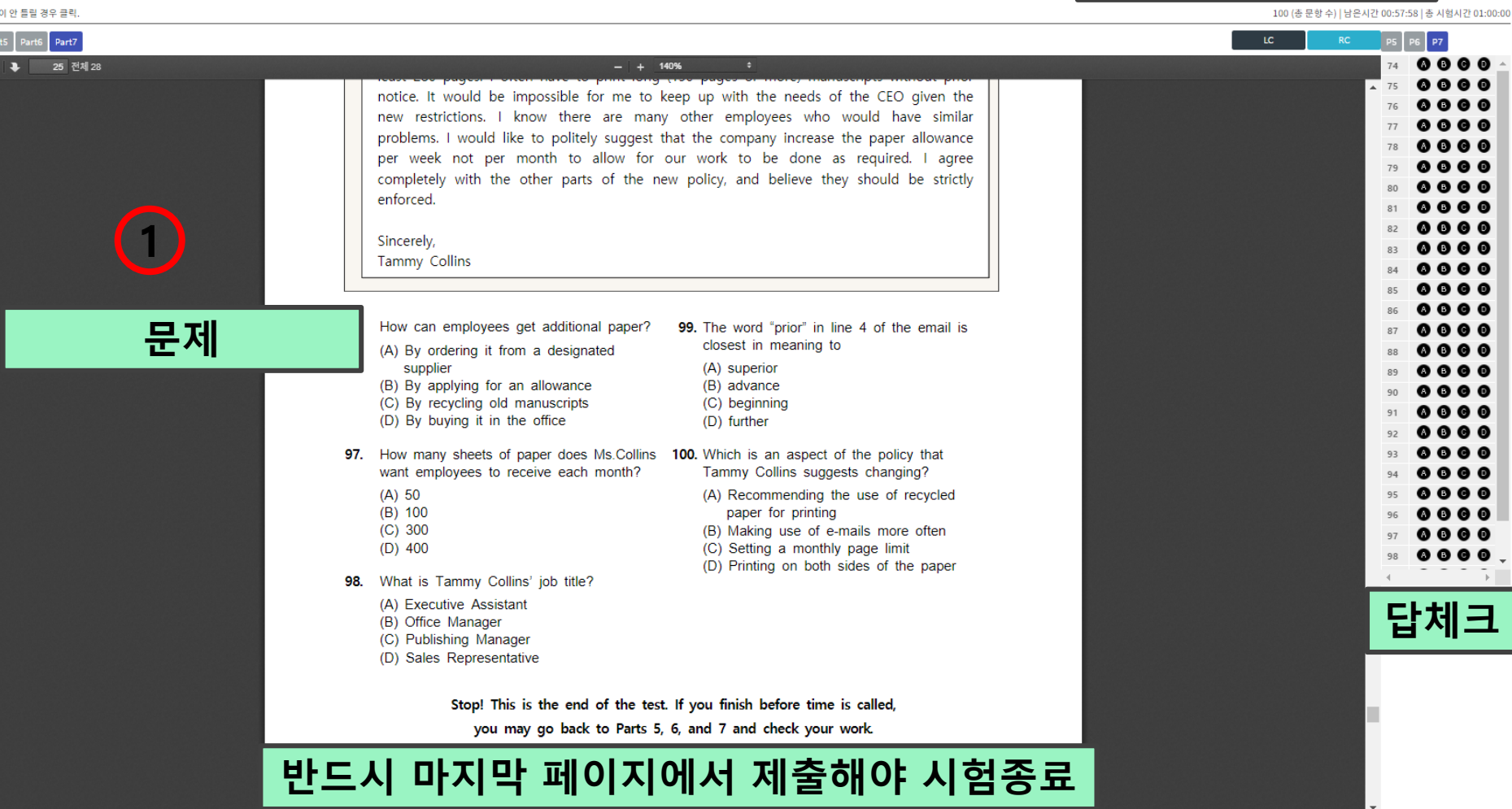

### 04. 응시 중 유의사항

Q. 시험 진행 중 답을 입력한 상태에서 시스템 오류로 강제 종료됐어요. > 기존 제출 답안은 저장되어 있으므로 재접속하여 진행바랍니다.

Q. NEXT버튼이 안 눌리는 등 오류가 발생한 것 같아요. > 제출하기 버튼 누르지 말고, 문의처로 연락해주세요. (시험 제출한 이후 복구 및 재응시 불가하기 때문입니다.)

Q. 시험 시간은 얼마나 걸리나요? > 1시간 내 문제 풀이 후 제출하기 버튼까지 클릭해주세요.

Q. 재시험 볼 수 있나요? > 시스템 오류 등을 제외한 기타 문제로 재시험 불가합니다.

17. 한권으로 끝내는 모질게 新토.<br>2023-09-18 ~ 2024-01-31

16. 한권으로 끝내는 모질게 新토.<br>2023-09-18 ~ 2024-01-31

 $2023 - 09 - 18 - 2024 - 01 - 31$ 

15. 모질게 新토익 Start RC

14. 모질게 新토익 Start LC  $2023 - 09 - 18 - 2024 - 01 - 31$ 

 $2023 - 09 - 18 - 2024 - 01 - 31$ 

13. 모질게 新토익 Economy RC

 $2023 - 09 - 18 - 2024 - 01 - 31$ 

11. 모질게 新토익 Basic RC<br>2023-09-18 ~ 2024-01-31 12. 모질게 新토익 Economy LC

10. 모질게 新토익 Basic LC<br>2023-09-18 ~ 2024-01-31

9. [2학기]ET8\_토익\_단기공략\_55..<br>2023-09-18 ~ 2024-01-31

8. [2팍기]ET8\_토익\_단기공략\_55..<br>2023-09-18 ~ 2024-01-31

7. [2파기]ET8\_토익스피킹\_기출..<br>2023-09-18 ~ 2024-01-31

6. [2파기]YBMLEnglish\_Basics\_LC<br>2023-09-18 ~ 2024-01-31

5. [2파기]YBMLEnglish\_Basics\_RC<br>2023-09-18 ~ 2024-01-31

 $2023 - 09 - 18 \sim 2024 - 01 - 31$ 

4. [2팍기]YBM\_전략토익.LC

 $2023 - 09 - 18 \sim 2024 - 01 - 31$ 

3. [2학기]YBML전략토익LRC

 $2023 - 09 - 18 - 2024 - 01 - 31$ 

2. [2팍기]에듀췰\_토익\_실전\_LC

1. [2팤기]에듀쀨\_토익\_실전\_RC<br>2023-09-18 ~ 2024-01-31

수강중인 과목

수강현황

 $\sigma$ 

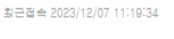

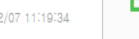

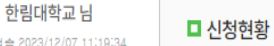

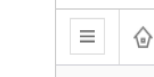

■ 나의강의실 **G** 언어선택 ▼ 평가응시 결제내역 개인정보수정 ♦ ്ധ 로그마우

05. 응시 후 성적확인

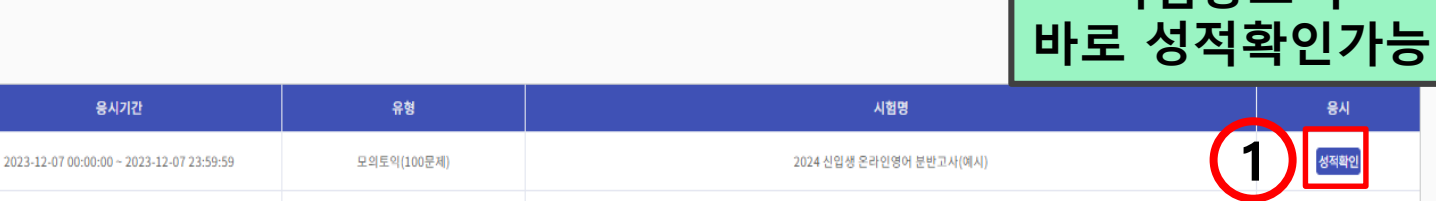

한림대학교 신입생 분반고사 테스트

#### 1 2 3 4 5 6 7 8 9 10 다음 맨끝

강의 종류 : 선택하세요

모의토익(100문제)

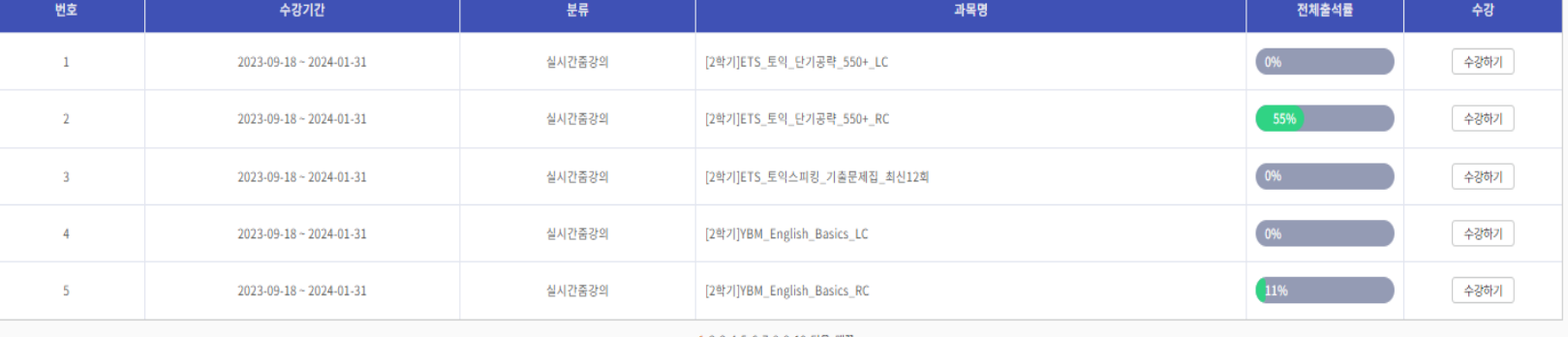

시험종료 후

용사

응시하기

▼ 과목이름 검색: 검색

2021-12-29 00:00:00 ~ 2022-02-28 00:00:00

□ 온라인모의토익 시험내역

번호

 $\mathbf{1}$ 

 $\overline{2}$ 

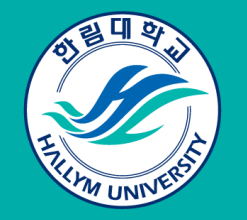

# 한림대학교 신입생 온라인영어 분반고사 문의안내

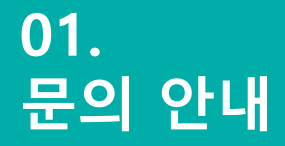

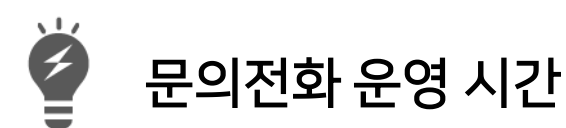

시험일 10:00 ~ 17:00

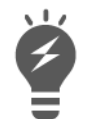

문의전화 번호

02-3218-8860 02-3218-8861 02-3218-8862 02-3218-8863 02-3218-8864